*[6 DIGITS DISPLAY with BINARY, BCD, GRAY inputs,](http://www.loreme.fr/fichtech/ANL36_eng.pdf) [4-20mA output and Ethernet](http://www.loreme.fr/fichtech/ANL36_eng.pdf)*

# **CONFIGURATION HANDBOOK**

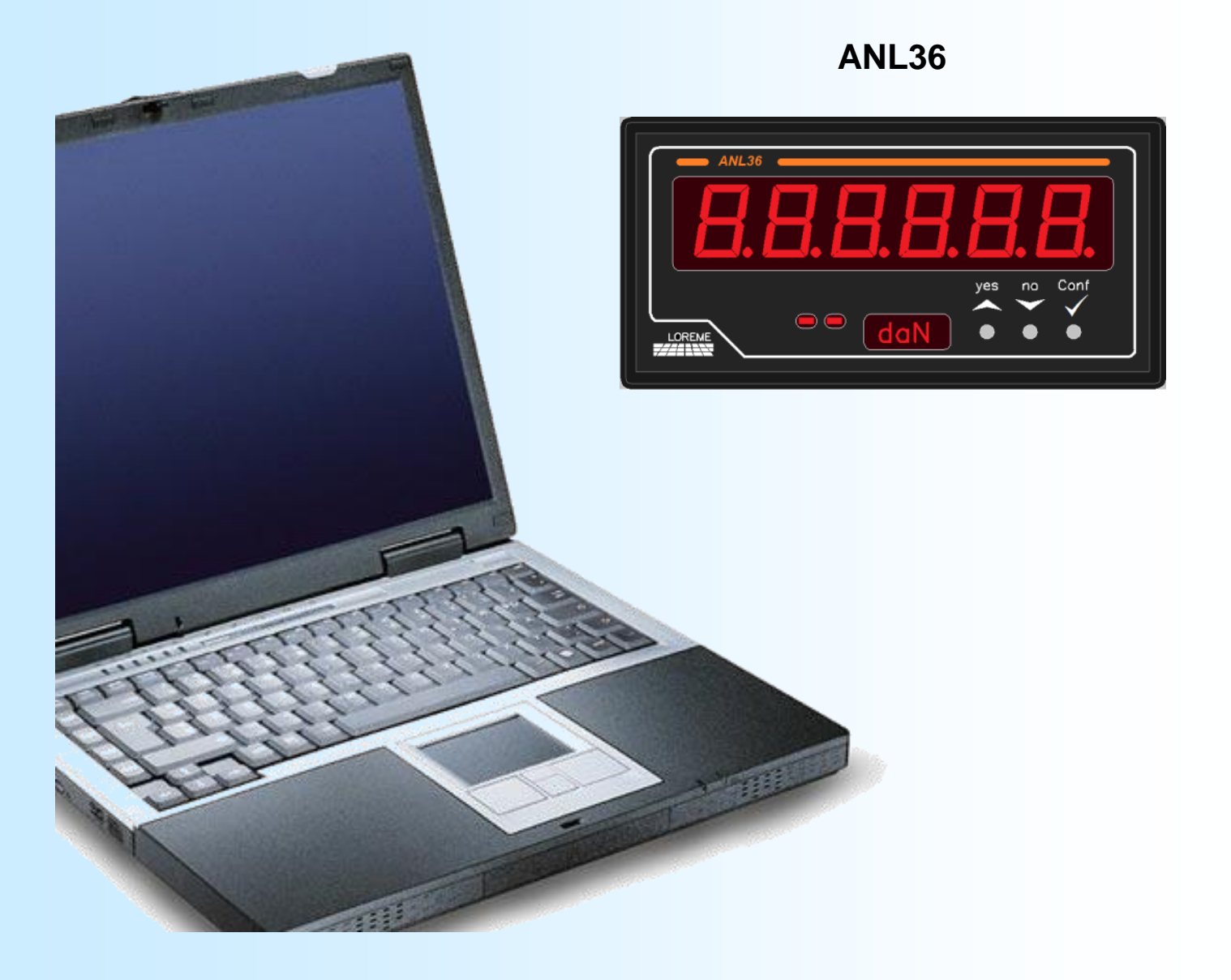

**LOREME 12, rue des Potiers d'Etain Actipole BORNY - B.P. 35014 - 57071 METZ CEDEX 3 Phone 03.87.76.32.51 Contact : Commercial@Loreme.fr - Technique@Loreme.fr Download manual at : www.loreme.fr**

*REV 02 - 8/11/22*

E 1

# <span id="page-1-0"></span>**Table of contents**

# LOREME

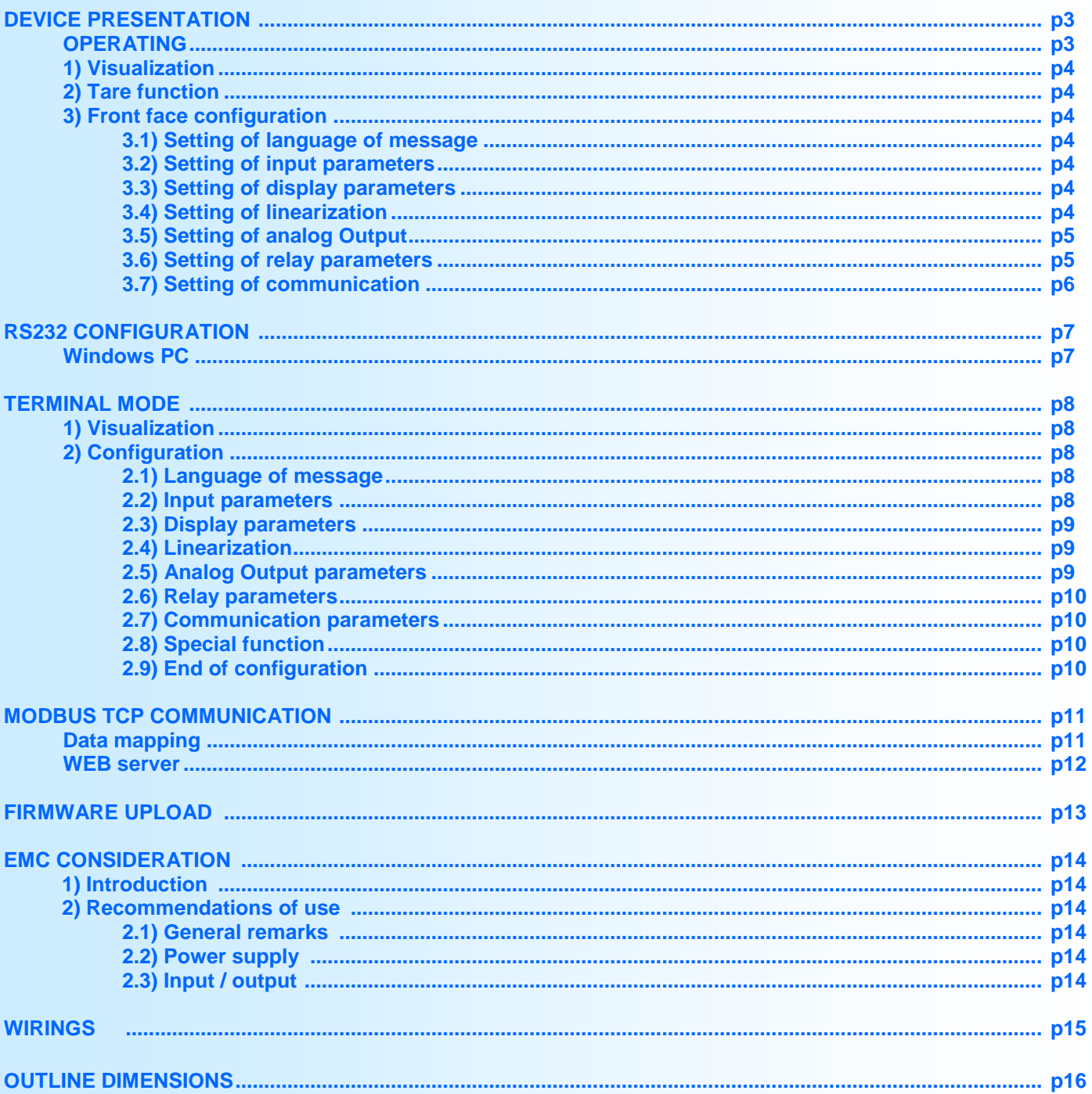

# <span id="page-2-0"></span>**Device Presentation**

# LOREME

## **OPERATING**

The ANL36 is a 6 digits display with parallel TOR inputs. It read and display the inputs code and transmit it to an optional analog output or a communication port (RS485 or Ethernet).

This ANL36 display can have few options:

- ANL36 : base version,
- $\bullet$  ANL36 /R : + 1 relay,
- $\bullet$  ANL36 /S :  $\bullet$  + 1 analog output,
- ANL36 / CMTCP : + 1 Modbus TCP communication.
- 
- *The options /R, /S, /C, /CMTCP are not cumulative.*

The datasheet can be downloaded at : [http://www.loreme.fr/fichtech/ANL36.pdf](http://www.loreme.fr/fichtech/ANL36_en.pdf)

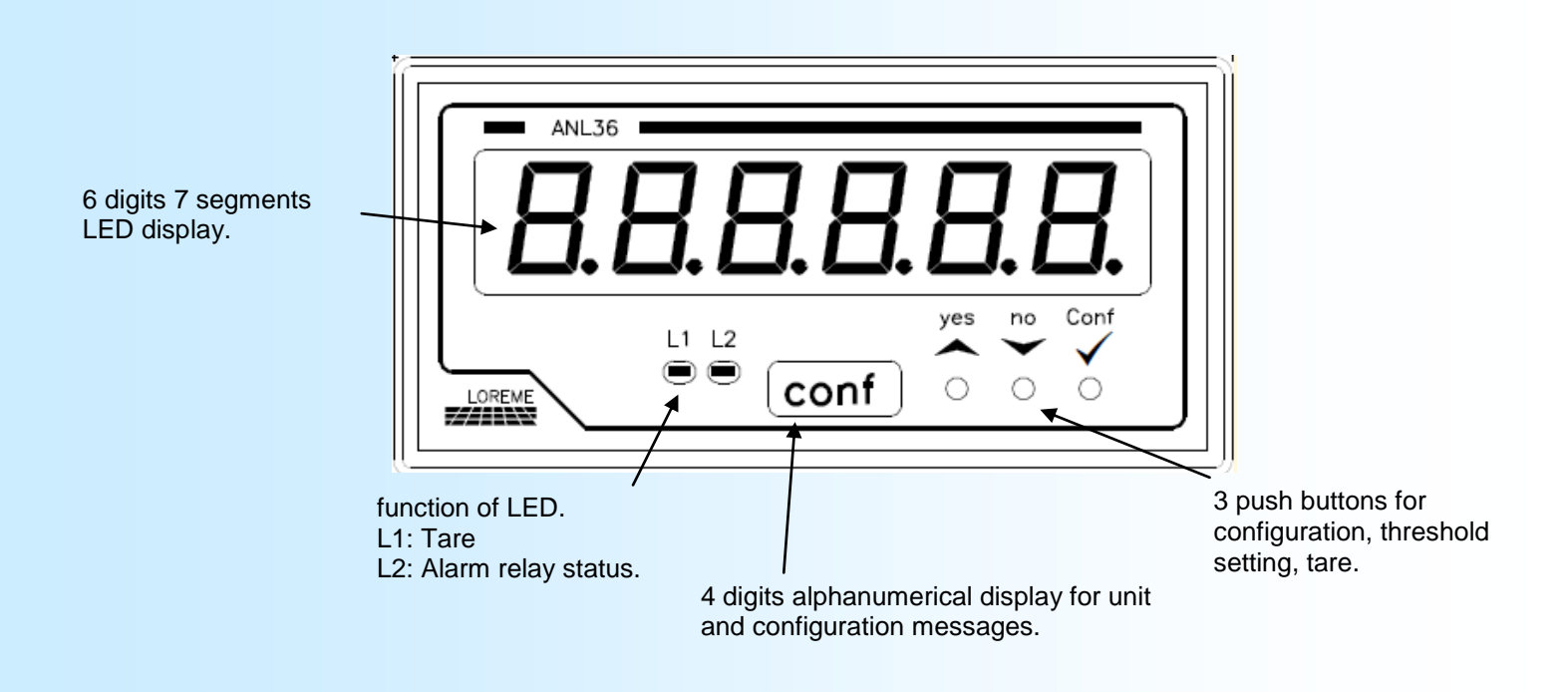

## Actions on push buttons:

- <YES> answer / increase display value / Access to Tare function.
- <NO> answer / decrease the display value / Access to the alarm threshold setting.
- Validation of value / Access to device configuration.

# <span id="page-3-0"></span>**Front face configuration**

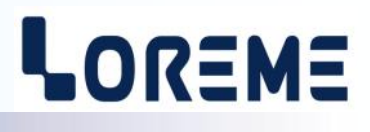

## **1) VISUALIZATION**

At the power on, the device display the version number during 1sec. Is a message like '**r- 0.1**'.

## **2) TARE**

The Tare function may be activated with front face buttons. Press the  $\blacktriangle$ , a message scroll on the unit display: **Tare Y/N?** : . Press on  $\triangle$  to activate the Tare. The device take the actual input value and save it as tare. This value still active even after a power loss. Press on  $\blacktriangledown$  to deactivate the function. When the tare is activated, the L1 LED is light on.

## **3) FRONT FACE CONFIGURATION**

Press on ' $\checkmark$  conf.' to access to configuration menus. The button  $\checkmark$  is for access to rubric, Yes answer or validate the display option. The button  $\blacktriangledown$  is for skip the rubric, No answer or to not validate the display option. When a value is setting, use  $\blacktriangle$  to increase and  $\blacktriangledown$  to decrease. Validate the value with  $\blacktriangledown$  conf.'

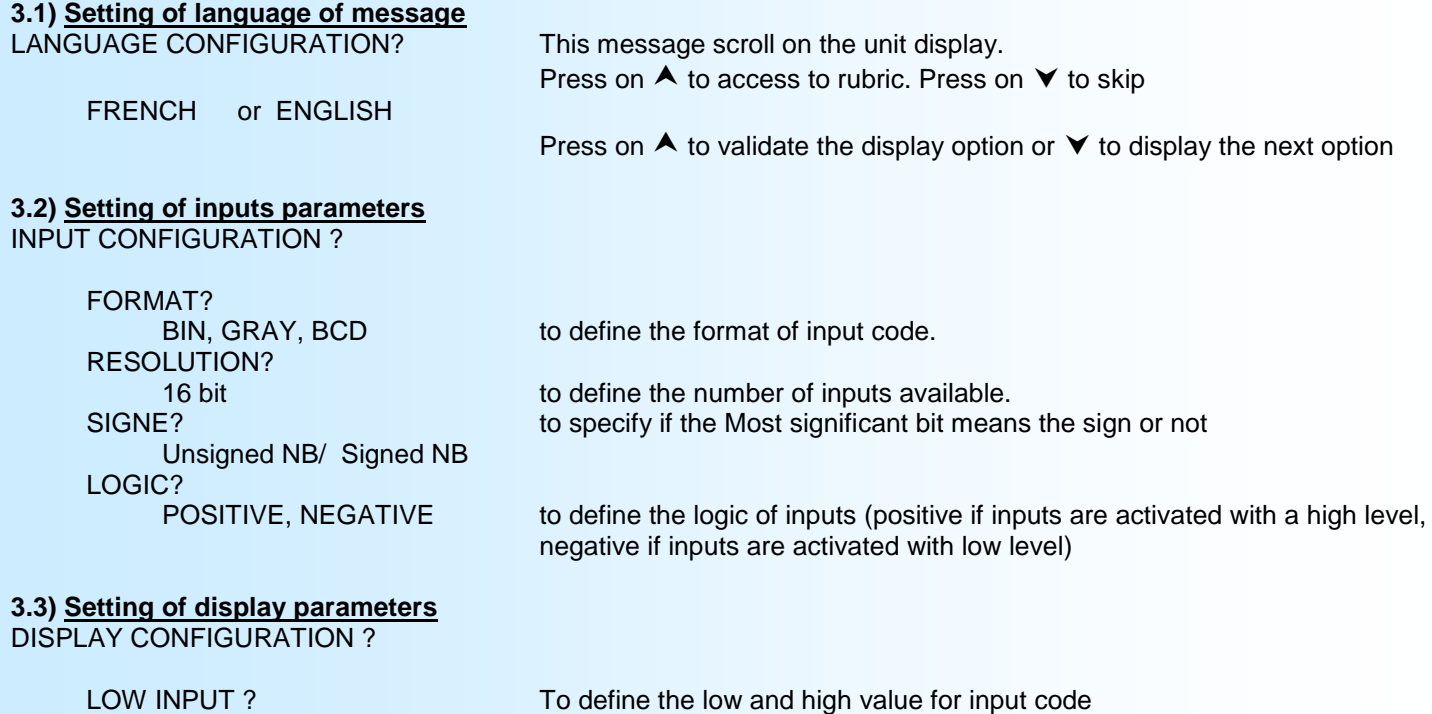

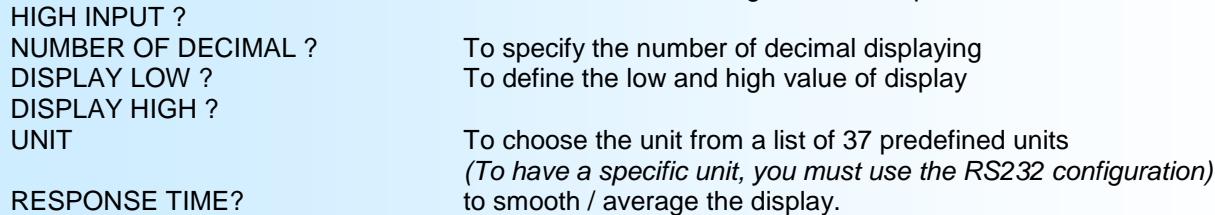

The display value (without linearization) correspond to : calculation of percent value of input with the high and low scale: E% = ((input-tare) - LOW INPUT) / (HIGH INPUT - LOW INPUT). With this percent value, calculation of display value: (E% x (DISPLAY HIGH - DISPLAY LOW)) + DISPLAY LOW

Ex: Setting for a display of 0 / 100 % for a BIN or GRAY 16bits inputs. Setting the input scales like : low input= 0, high input= 65535. Setting the display scales like: low = 0.00, high = 100.00 with 2 decimals. Choose "%" for unit.

## **3.4) Setting of linearization**

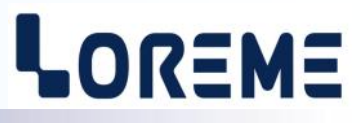

<span id="page-4-0"></span>In some case, it be useful to have a specific display for the encoder value. After define the number of linearization points, the device ask for the input point (is the binary input code ) and the linearized point (is the value that have to be displayed for this input). During calculation, the device define a straight segment between two points of linearization.

## SPECIAL LINEARIZATION ?

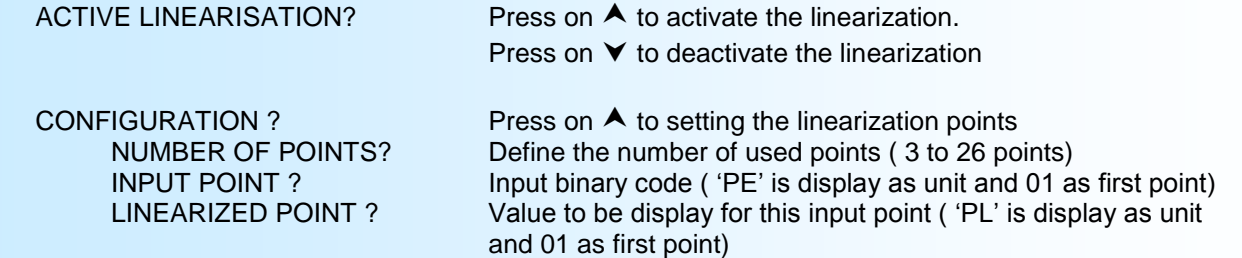

Linearization example:

An encoder provide a 8 bit gray code. We like to display  $0$  - 34  $\text{m}^3$ /s with a special linearization.

The input parameters are : format Gray, 8 bits resolution, unsigned.

The display parameters are: low input =0, high input=255, display low=0, display high=34, number of decimal=1, unité=  $\text{m}^3/\text{s}$ .

A 6 point linearization may be :

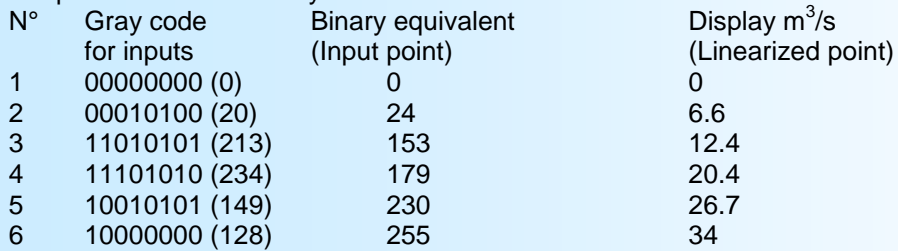

## **3.5) Setting of analog output**

This rubric is available only for device with /S option.

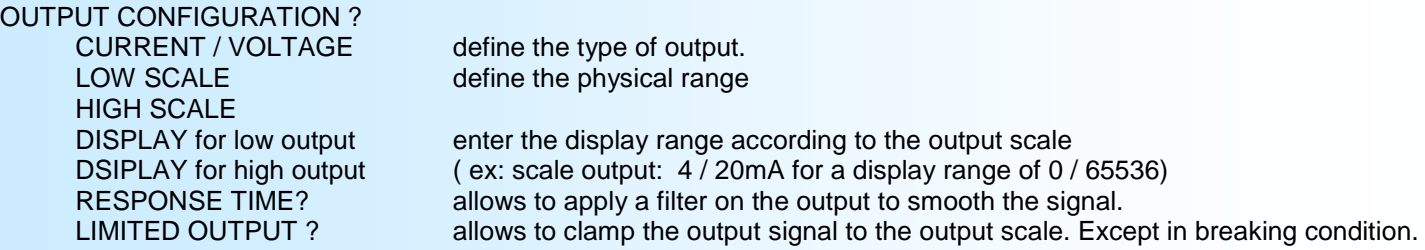

#### **3.6) Setting of relay parameters**

This menu is available only for device with the /R1 option. The L2 LED is for status of alarm.

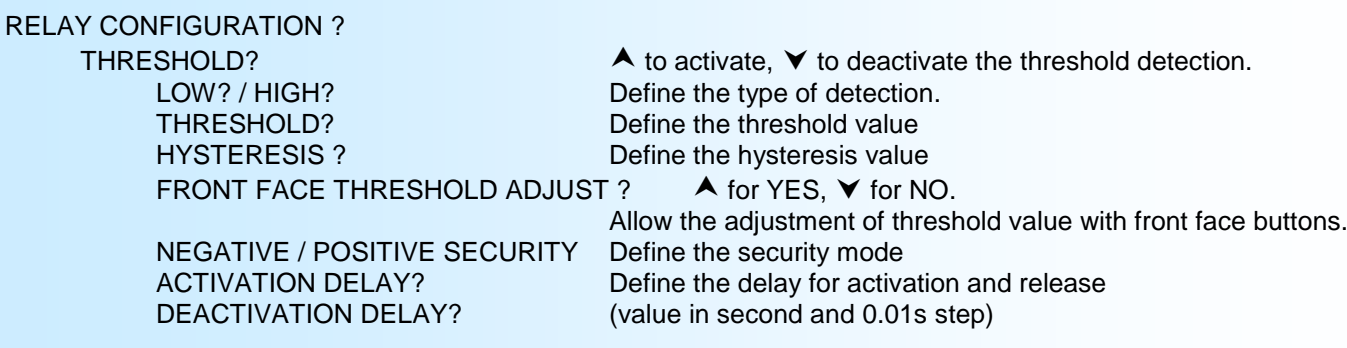

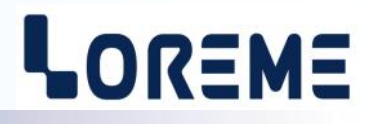

#### <span id="page-5-0"></span>**3.7) Setting of communication**

This rubric is available only for device with /CMTCP option.

#### COMMUNICATION?

#### **3.7.1) Option /CMTCP**

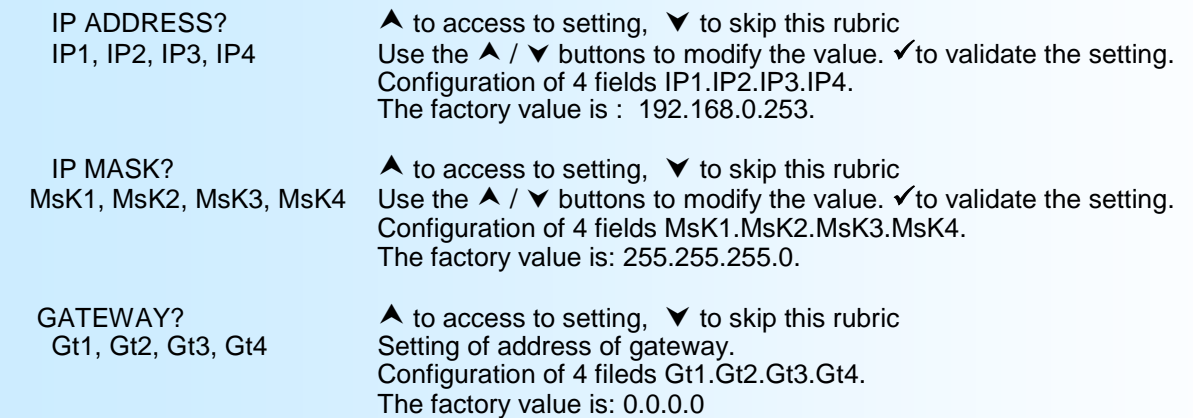

#### **Note:**

*When the user access to communication menu, the device display at the end the message 'MeMo' on the unit display and a series of 5 hyphen on the measure display to indicate the saving of the new parameters. A message "OK!" is display to confirm that parameters are saved in memory.*

**Note:** *If no action, the device go back to measure mode after 90 seconds delays without tacking account of new parameters.*

# <span id="page-6-0"></span>**RS232 link configuration**

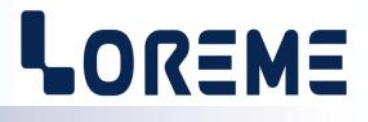

The device can be configured or updated in terminal mode via an RS232 link.

## **Step 1: Driver installation for USB / RS232 adapter**

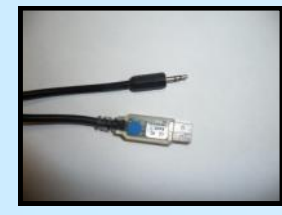

- download driver at www.loreme.fr: [http://www.loreme.fr/aff\\_produits.asp?rubid=53&langue=fr](http://www.loreme.fr/aff_produits.asp?rubid=53&langue=fr)

- Click on executable file to install the driver,

- Plug the cable on a USB port, Windows install a new serial communication port **COMx**  $(x \geq 4)$ .

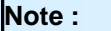

The use of the cable on another USB port don't generates a new communication port. Use of another adapter generates another communication port number (COMx) and requires the reconfiguration of the hyperterminal.

## **Step 2: Setting of terminal emulation software (PC with windows).**

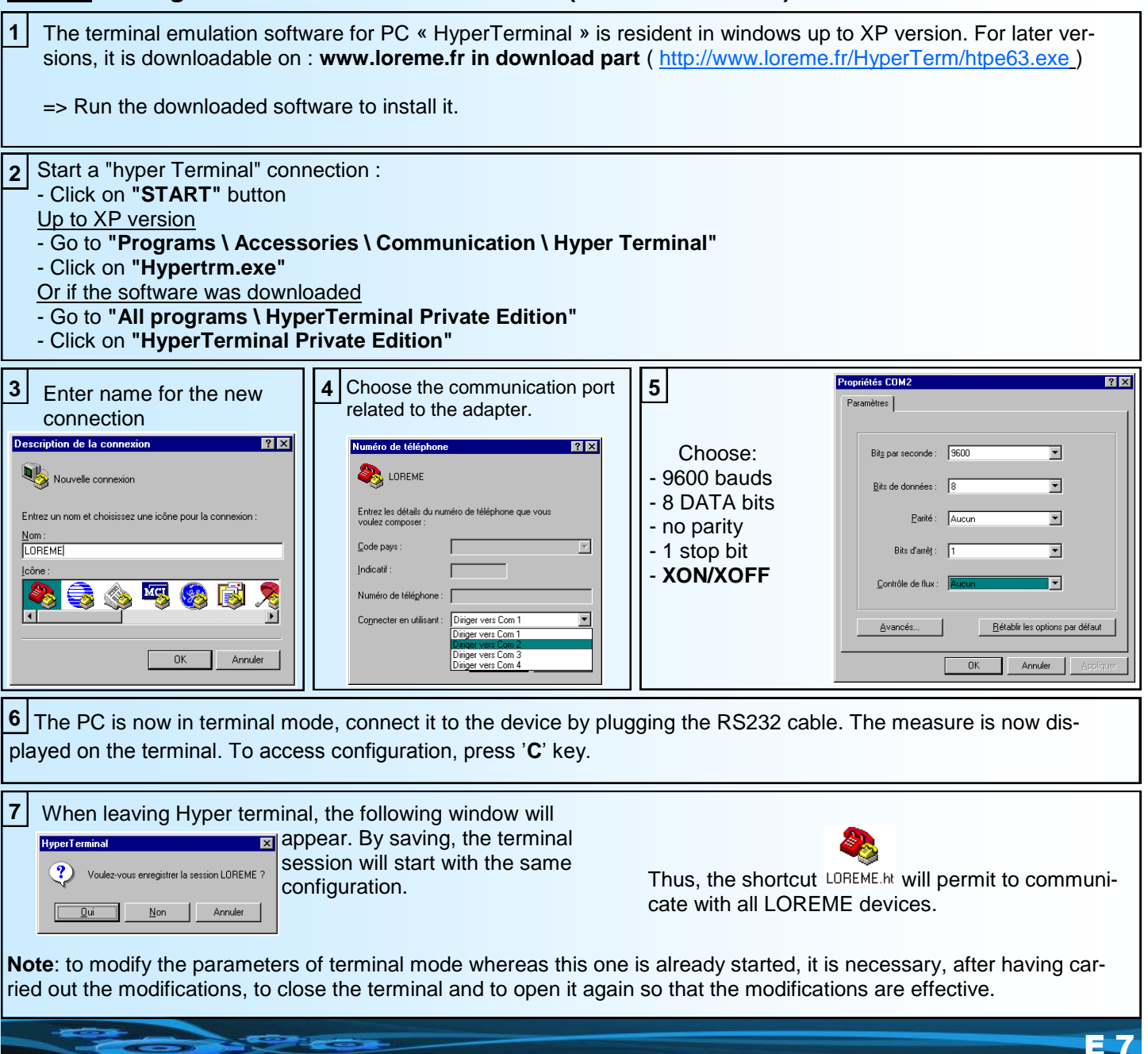

## <span id="page-7-0"></span>**Terminal mode**

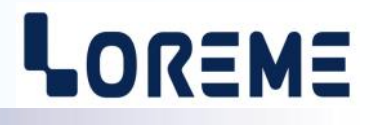

#### **1) Visualization**

The ANL36 can be configured using the RS232 link on the front of the device. This requires a USB/Jack or DB9/jack adapter cable, depending on connectors available on the PC, and have a ASCII emulation program like 'Hyperterminal ' or else.

**Note:** *For RS232 cable installation, see the "RS232 Configuration" page.*

Once the ANL36 connected to PC, it send following information:

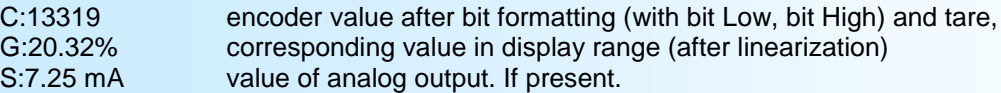

To access to the configuration, press the "C" key on PC keyboard.

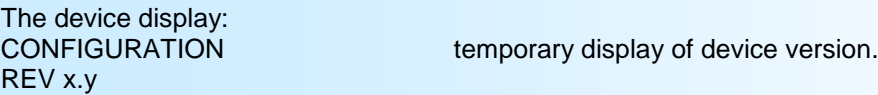

Many message can be display:

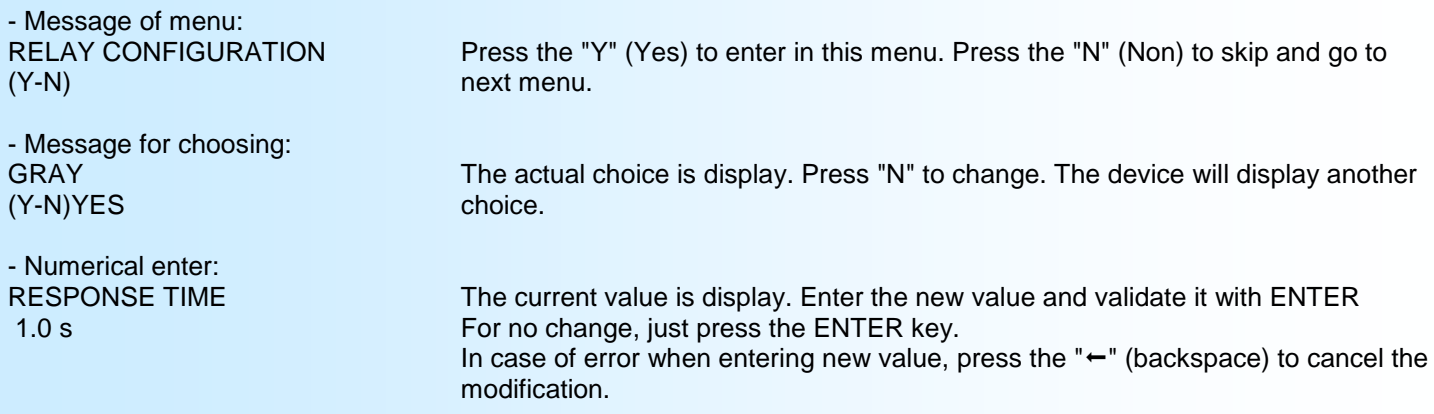

### **2) Configuration menus**

**2-1) Language of messages** This rubric is for define the language of messages. French or English

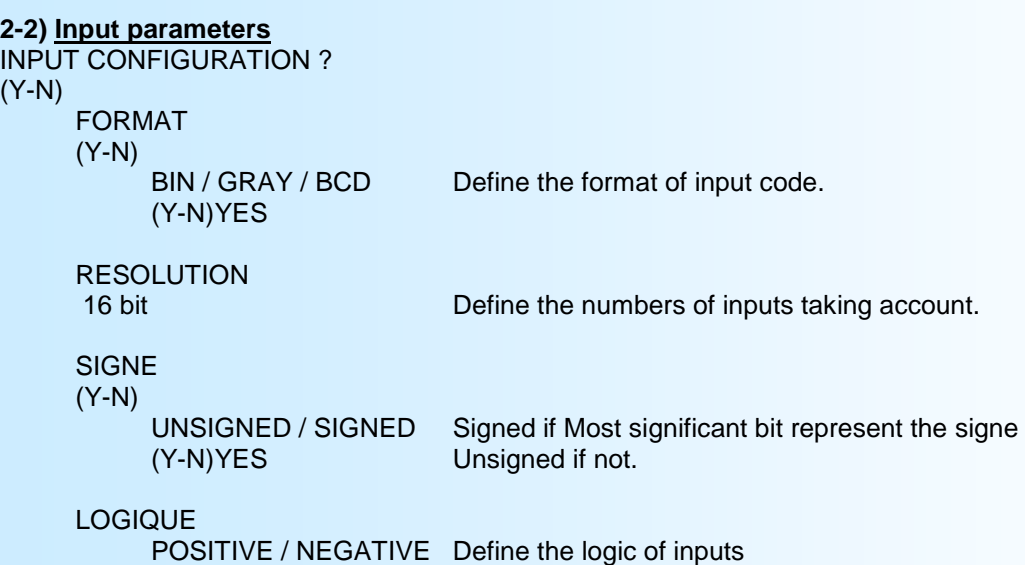

(Y-N)YES

# LOREME

### <span id="page-8-0"></span>**2.3) Display parameters**

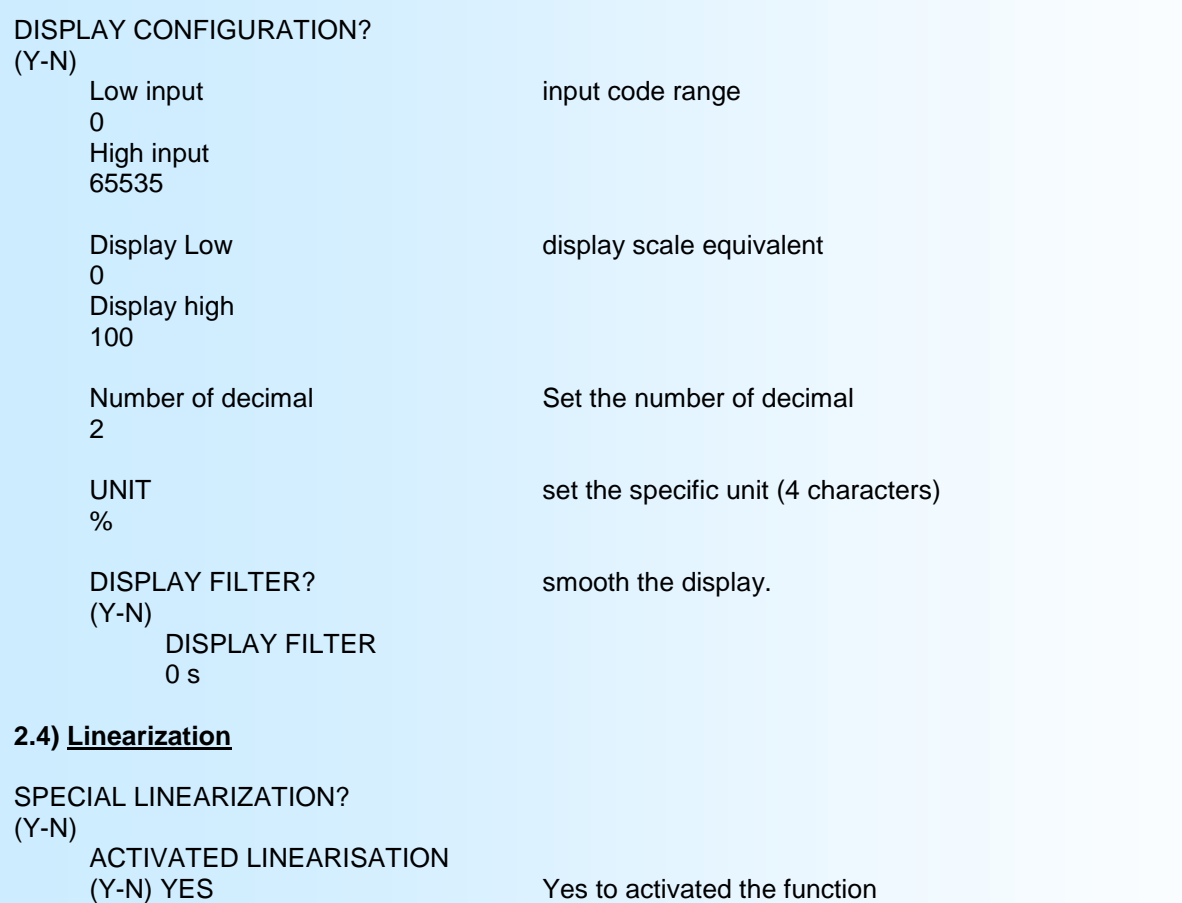

NUMBER OF PTS<br>5 Pts<br>(3 to 25 points)  $(3$  to 25 points)

INPUT POINT 01 Setting the value of input (binary value of input code)

## **2.5) Analog output parameters**

**CONFIGURATION** 

8192

LINEARIZED POINT 01

(Y-N)

Only for device with /S option.

#### OUTPUT CONFIGURATION ? (Y-N)

CURRENT / VOLTAGE type of output. (Y-N)YES

33 % Setting the equivalent value to be displaying.

... Same for the other points.

LOW SCALE setting of physical scale 4.00 mA HIGH SCALE 20.00 mA

0% 100.0%

DISPLAY for Smin setting of display value according to the physical scales

DISPLAY for Smax ( ex: output: 4 - 20 mA for display of 0 - 100.0%)

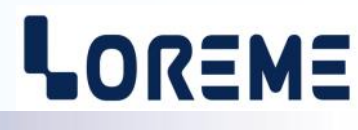

<span id="page-9-0"></span>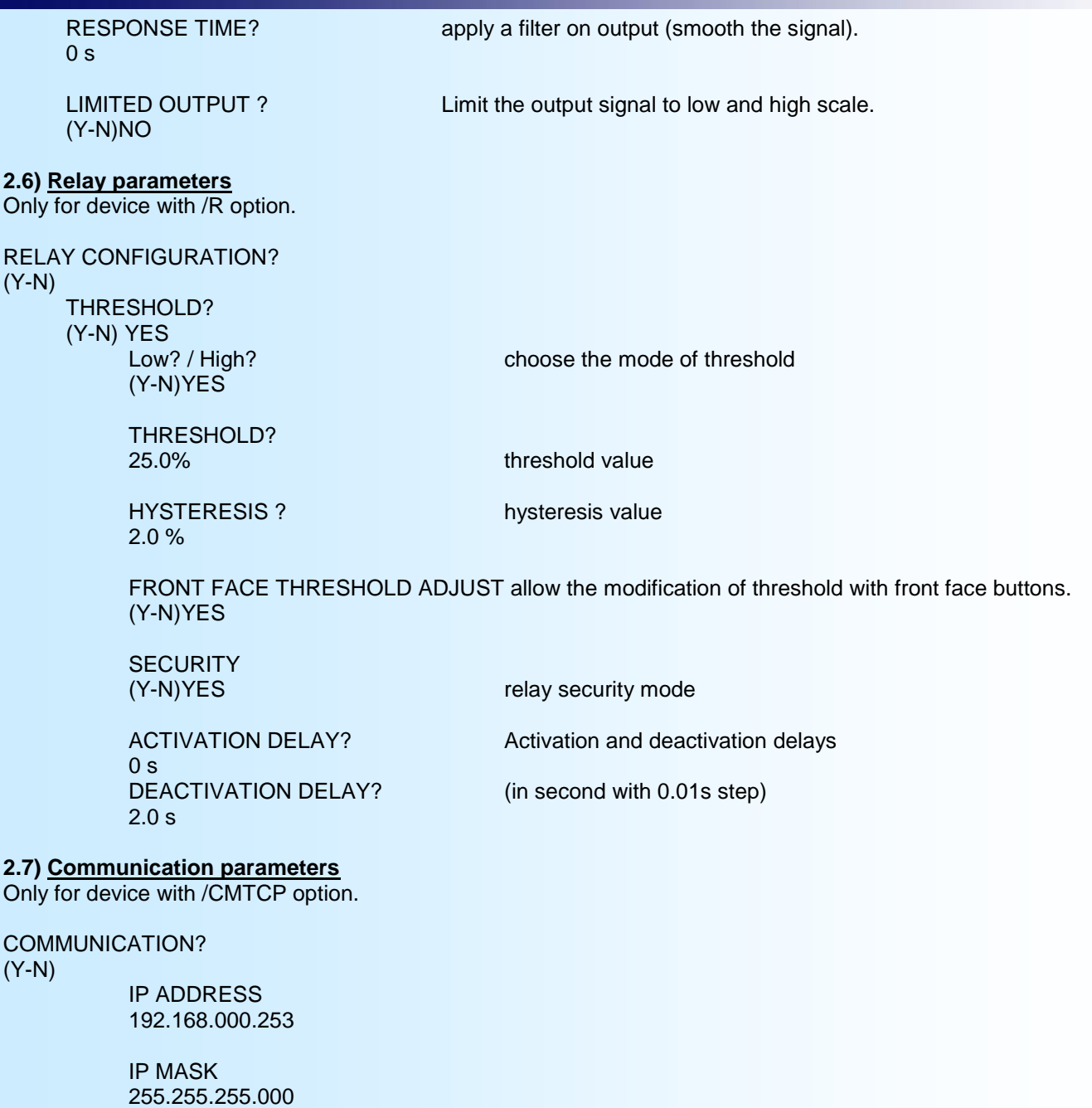

GATEWAY 000.000.000.000

## **2.8) Special function**

SPECIAL FUNCTION (Y-N)

 $(Y-N)NO$ 

# FRONT FACE LOCKED Type 'Y'es to forbid the access to configuration with the front face<br>(Y-N)NO<br>
Unitons. The threshold setting still be accessible.

## **2.9) End of configuration**

OK! OK! Message to indicate the saving of new parameters.

**Note:** *If no action, the device go back to measure mode and ignore the modifications.*

# <span id="page-10-0"></span>**Modbus TCP communication**

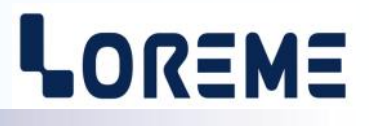

## **1) Characteristic**

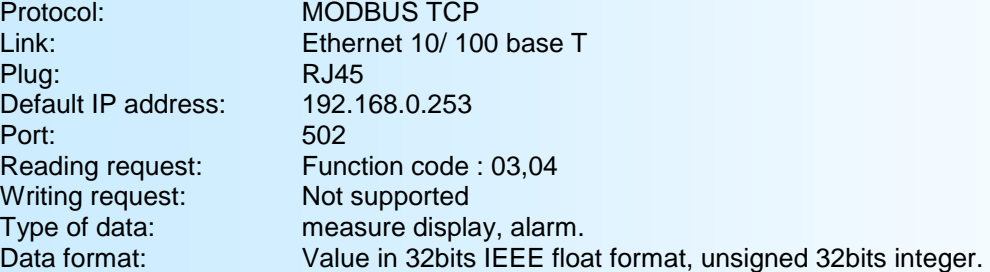

## **2) Using of multi master link**

The ANL36 can be access with few master with different IP address (up to 6). However, care must be taken that the average network load does not become too high, which could cause communication errors (no response from the slave (timeout, etc.).

The average response time to a read request is around 15ms to 50ms (with 6 connections).

## **3) Detail of data**

### **3.1) Available data**

All measures are accessible for reading.

#### **3.2) Data format**

- 32bits IEEE float format.
- Data send with MSB first (word1: exponent + MSB mantissa, word2: mantissa)

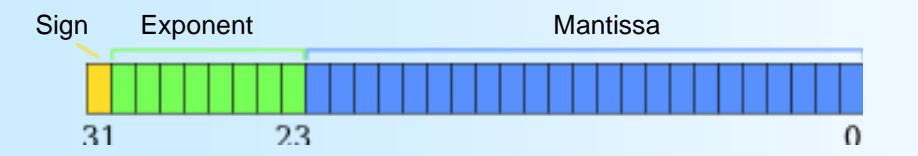

- 32bits signed integer.

- Data send MSB first, composed of 2 words (4 bytes).

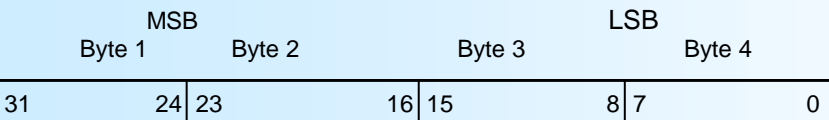

## **4) Table of data**

This table list the available measure.

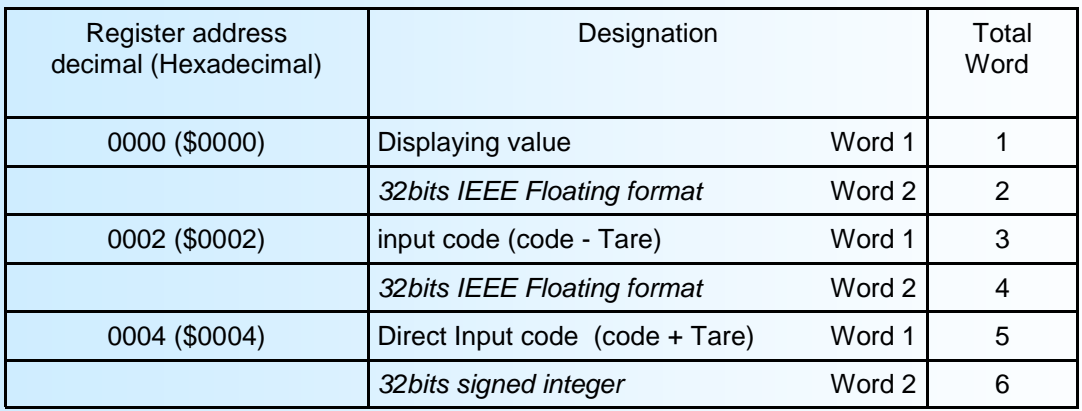

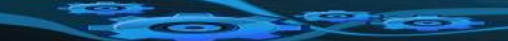

## <span id="page-11-0"></span>**WEB server**

# LOREME

### **WEB page overview**

The web page allows to show some information. Click on icon to refresh.

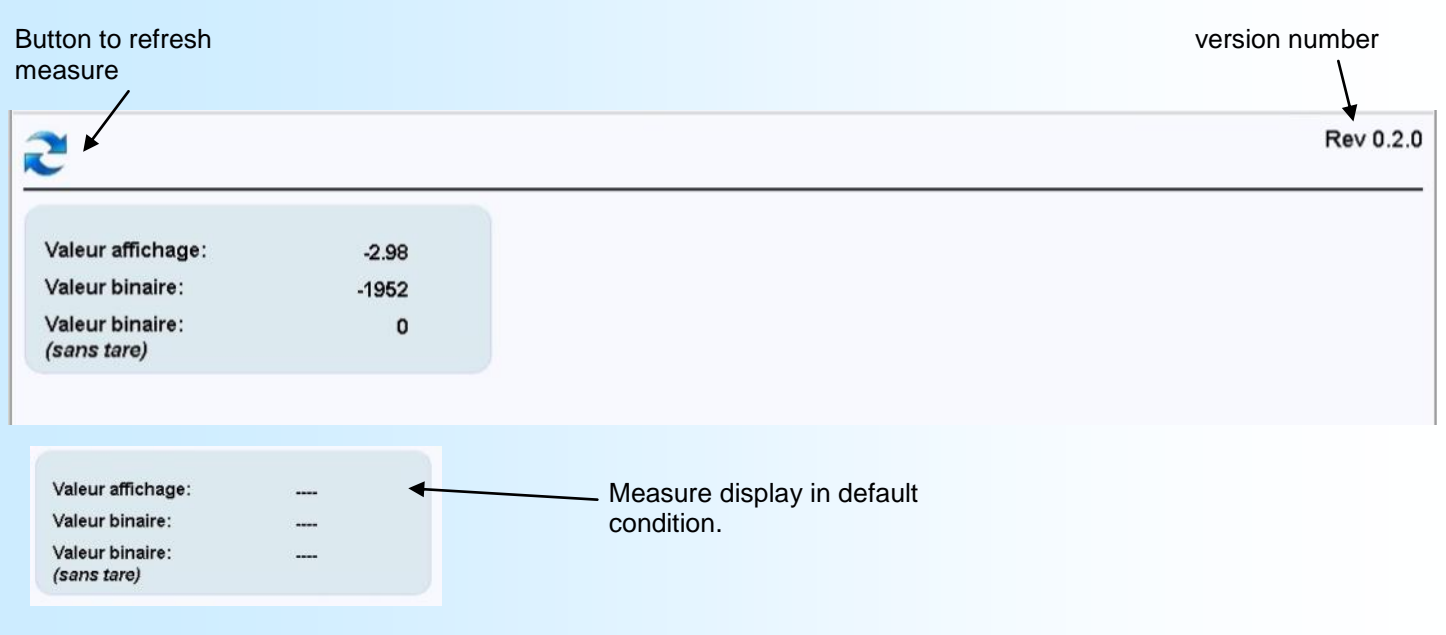

### **Note:**

"*Valeur affichage*" means display value. The value you can see on 6 digits display.

"*Valeur binaire*" means the input code minus the tare

"*Valeur binaire (sans tare)*" means the direct input code value

# <span id="page-12-0"></span>**FIRMWARE update**

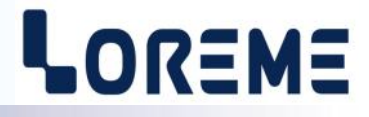

To access to the firmware update function, you must first open an HyperTerminal session on a PC, connect the device to the PC with the RS232 link cable and then power on the device.

The following character is send to the terminal:

**>** <———————— The device sends this character then it waits the « F » key during 0.5 s.

If the user has pressed the « F » key in the allowed time, the following message is displayed in the Hyperterminal windows:

#### **FIRMWARE LOADER Rev2 READY TO TRANSFER...**

The device is now in the firmware load mode and is waiting for the firmware file. This file is provide by LOREME and contain the firmware code in Intel HEX format.

Select the « Transfer », « Send a text file ... » in the Hyperterminal menu. Select the directory and open the file. The Hyperterminal program begins to send the file to the device.

## **FIRMWARE LOADER Rev2**

**READY TO TRANSFER** 

 $-$  The star characters appears to show the progress of the uploading.

At the end, the message « **PROGRAMMING OK !** » is display if no errors occurs. Otherwise, these following message could be displayed:

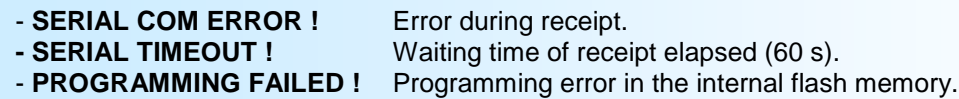

## **Attention**

*If an error occurs during the programming process, it is necessary to start again the whole procedure. A bad programming leads to an inoperative device.*

# <span id="page-13-0"></span>**EMC Consideration**

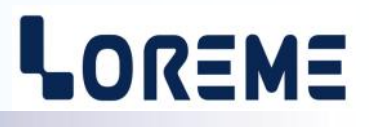

## **1) Introduction**

To meet its policy concerning EMC, based on the Community directives **2014/30/EU** & **2014/35/EU**, the LOREME company takes into account the standards relative to this directives from the very start of the conception of each product.

The set of tests performed on the devices, designed to work in an industrial environment, are made in accordance with **IEC 61000-6-4** and **IEC 61000-6-2** standards in order to establish the EU declaration of conformity. The devices being in certain typical configurations during the tests, it is impossible to guarantee the results in every possible configurations. To ensure optimum operation of each device, it would be judicious to comply with several recommendations of use.

## **2) Recommendations of use**

## **2.1 ) General remarks**

- Comply with the recommendations of assembly indicated in the technical data sheet (direction of assembly, spacing between the devices, ...).

- Comply with the recommendations of use indicated in the technical data sheet (temperature range, protection index).

- Avoid dust and excessive humidity, corrosive gas, considerable sources of heat.

- Avoid disturbed environments and disruptive phenomena or elements.

- If possible, group together the instrumentation devices in a zone separated from the power and relay circuits.

- Avoid the direct proximity with considerable power distance switches, contactors, relays, thyristor power groups, ...

- Do not get closer within fifty centimeters of a device with a transmitter (walkie-talkie) of a power of 5 W, because the latter can create a field with an intensity higher than 10 V/M for a distance fewer than 50 cm.

## **2.2 ) Power supply**

- Comply with the features indicated in the technical sheet (power supply voltage, frequency, allowance of the values, stability, variations ...).

- It is better that the power supply should come from a system with section switches equipped with fuses for the instrumentation element and that the power supply line be the most direct possible from the section switch.

- Avoid using this power supply for the control of relays, of contactors, of electrogates, ...

- If the switching of thyristor statical groups, of engines, of speed variator, ... causes strong interferences on the power supply circuit, it would be necessary to put an insulation transformer especially intended for instrumentation linking the screen to earth.

- It is also important that the installation should have a good earth system and it is better that the voltage in relation to the neutral should not exceed 1V, and the resistance be inferior to 6 ohms.

- If the installation is near high frequency generators or installations of arc welding, it is better to put suitable section filters.

## **2.3 ) Inputs / Outputs**

- In harsh conditions, it is advisable to use sheathed and twisted cables whose ground braid will be linked to the earth at a single point.

- It is advisable to separate the input / output lines from the power supply lines in order to avoid the coupling phenomena.

- It is also advisable to limit the lengths of data cables as much as possible.

# <span id="page-14-0"></span>**Wirings**

**Terminal - device link**

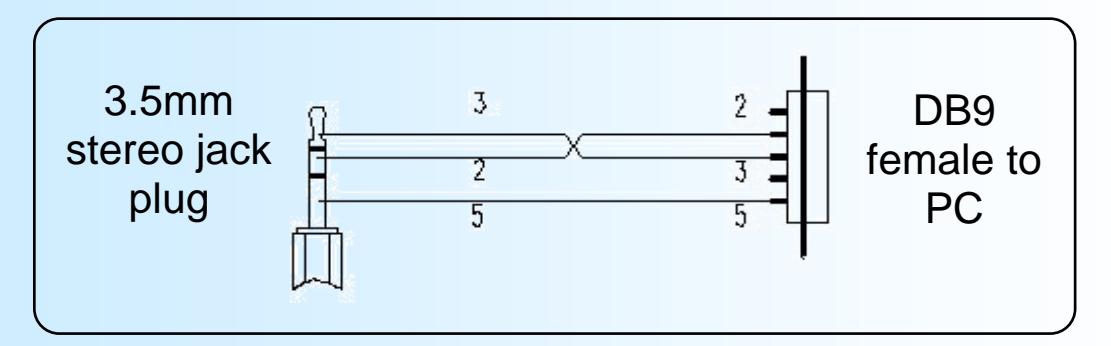

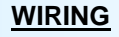

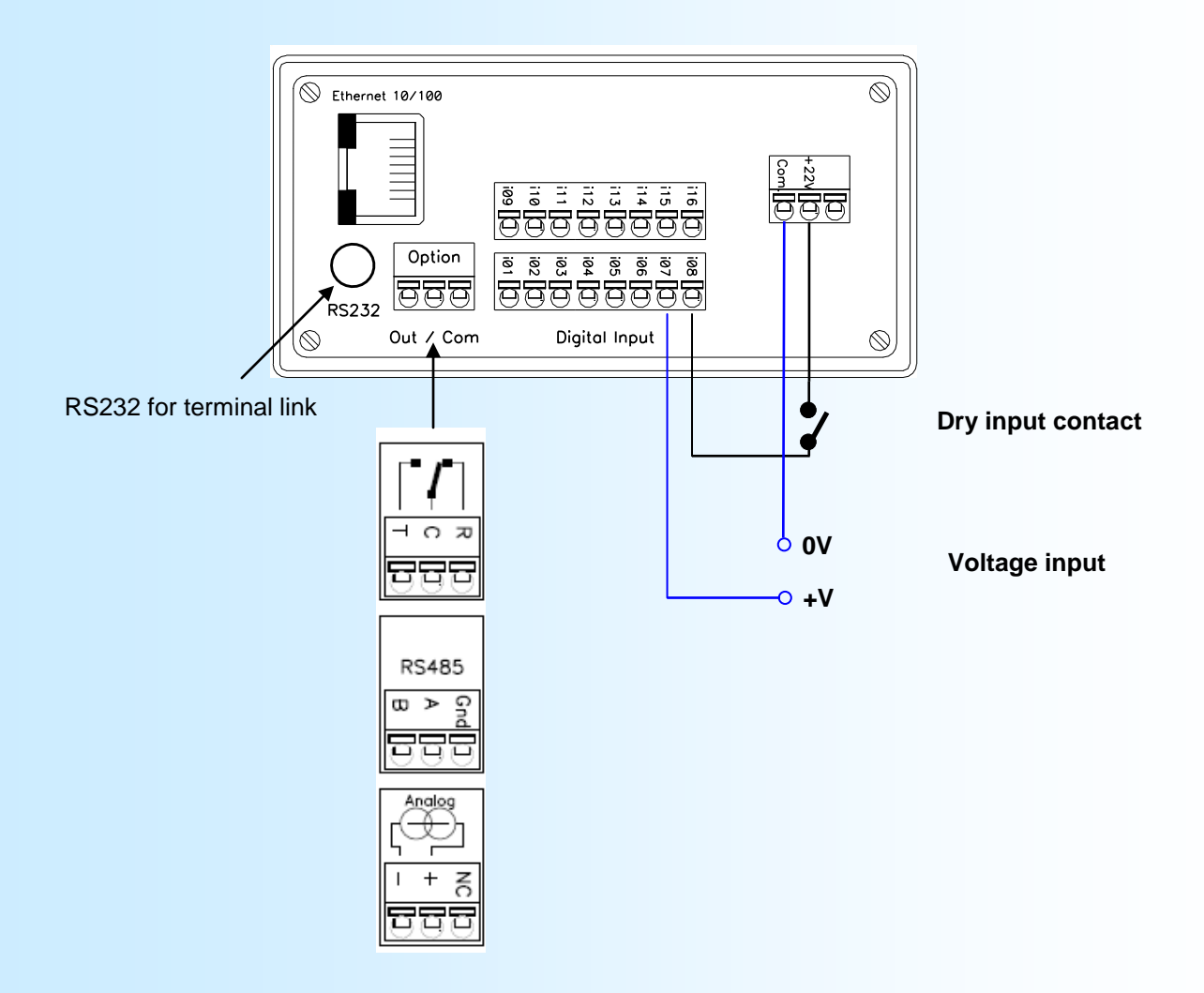

# <span id="page-15-0"></span>**Outline dimensions**

# LOREME

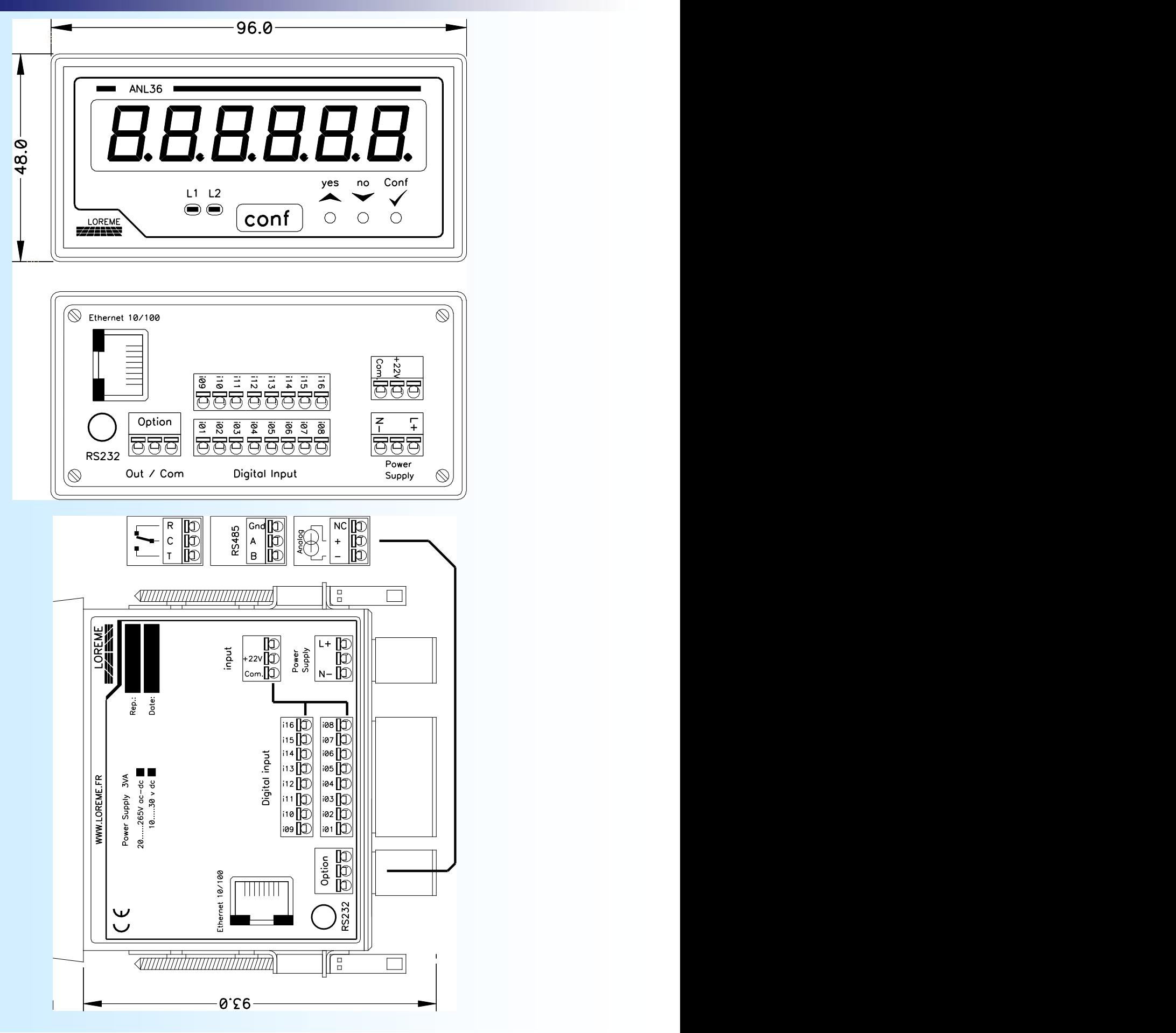